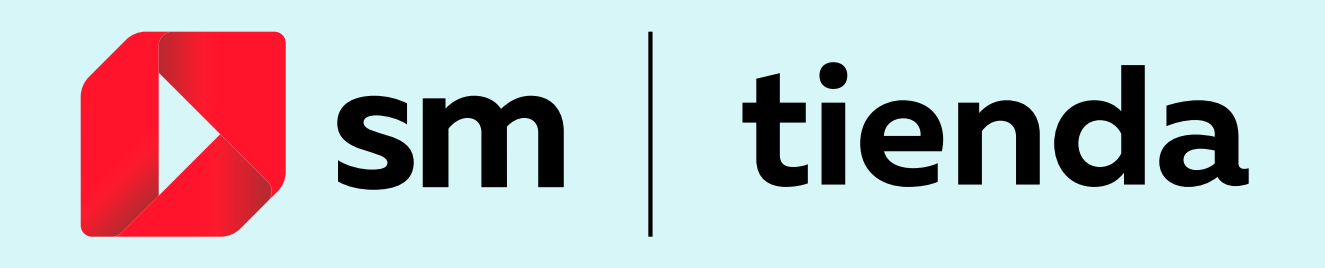

## COMPRAR EN NUESTRO SITIO ES FÁCIL, RÁPIDO Y SEGURO. CONSIDERA EL SIGUIENTE PASO A PASO

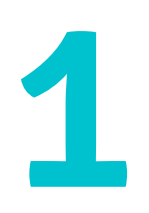

Ingresa a [www.tiendasm.cl](https://www.tiendasm.cl/produccion/) pm

Inicia sesión o regístrate para crear una cuenta (en el costado superior derecho de la página).

- Si tu compra es una licencia digital, podrás acceder al código para la activación ingresando al "detalle completo de compra", que llegará a tu email una vez realizada la compra.
- 5 Elige el medio de pago que más te acomode (Onepay, tarjeta de débito, crédito o prepago).
- Una vez finalizada la compra, llegarán a tu email dos correos: 6 uno con el comprobante con toda la información y otro con la boleta.
- $\blacktriangleright$
- Llegará un mensaje de comprobación a tu email.
- Agrega a tus hijos para obtener el descuento de tu colegio.
- Selecciona el libro o licencia que quieres comprar, agrégalo a la bolsa y finaliza tu compra.
- 

Elige la dirección en que quieres recibir tu compra (para el caso de textos impresos).

Ante cualquier duda o consulta, comunícate con nuestro call center al 600 381 1312

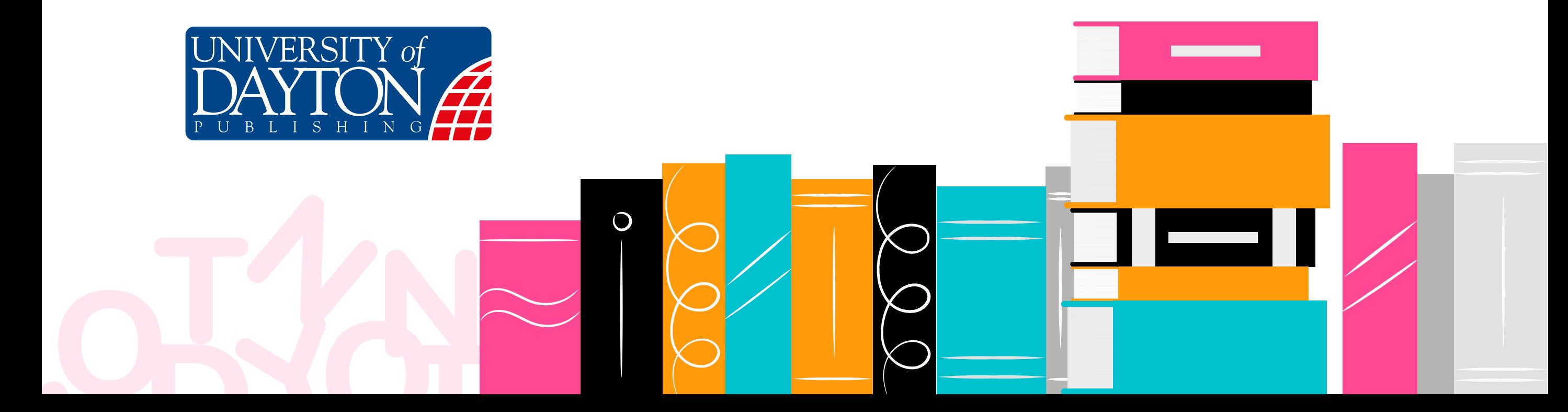